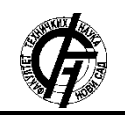

**UDK: 004.3 DOI:<https://doi.org/10.24867/26BE17Cvjeticanin>**

# **ПРИМЕНА IoT ТЕХНОЛОГИЈЕ ЗА БОЉЕ РАЗУМЕВАЊE И УПРАВЉАЊЕ ОКОЛИНОМ**

# **UTILIZING IOT TECHNOLOGY FOR ENHANCED UNDERSTANDING AND MANAGEMENT OF THE ENVIRONMENT**

Александра Цвјетићанин, *Факултет техничких наука, Нови Сад*

## **Област – ЕЛЕКТРОТЕХНИКА И РАЧУНАРСТВО**

**Кратак садржај –** *У раду је изложена имплементација система који су базирани на Internet of Things технологији. Први пројекат се односи на управљање радом DHT22 сензора путем корисничког интерфејса, док се други пројекат базира на модификацији рада Sonoff POWR2 паметне утичнице, при чему је омогућено праћење параметара енергетске потрошње. Добијени подаци се у оба пројекта приказују на платформи ThingSpeak.*

**Кључне речи:** *Internet of Things, микроконтролер ESP32, IoT платформа ThingSpeak, паметна утичница Sonoff POWR2*

**Аbstract –** *The master thesis represents the implementation of systems based on Internet of Things technology. The first project involves managing the operation of DHT22 sensors through a user interface, while the second project is based on modifying the operation of the Sonoff POWR2 smart socket, enabling the monitoring of energy consumption parameters. The collected data in both projects are displayed on the ThingSpeak platform.*

**Keywords:** *Internet of Things, microcontroller ESP32, IoT platform ThingSpeak, smart switch Sonoff POWR2*

## **1. Увод**

*Internet of Things (IoT)* представља револуционарну парадигму која трансформише начин на који свет функционише, као и огроман потенцијал за даљи економски раст. Ова технологија омогућава повезивање физичких уређаја са интернетом, што резултује могућношћу даљинског праћења и анализе различитих аспеката свакодневног живота.

Први пројекат се фокусира на управљање сензором *DHT22* кроз веб интерфејс. Праћење временских услова у окружењу је могуће посредством платформе *ThingSpeak*.

Други пројекат је базиран на коришћењу *Sonoff* паметне утичнице и ефикасном праћењу енергетске потрошње путем платформе *ThingSpeak*.

#### **НАПОМЕНА:**

**Овај рад проистекао је из мастер рада чији ментор је био др Јован Бајић, ванр. проф.**

\_\_\_\_\_\_\_\_\_\_\_\_\_\_\_\_\_\_\_\_\_\_\_\_\_\_\_\_\_\_\_\_\_\_\_\_\_\_\_\_\_\_\_\_\_\_

## **2. ИНТЕГРАЦИЈА DHT22 СЕНЗОРА И ПЛАТФОРМЕ ThingSpeak**

#### **2.1. Основни принцип рада система**

Пројекат се темељи на повезивању сензора *DHT22* са *ESP32* микроконтролером, при чему се за имплементацију кода користи окружење *Arduino IDE*. Након спуштања кода, корисницима је омогућен приступ веб графичком интерфејсу преко одређене *IP*  адресе. Дизајн интерфејса је креиран применом *HTML* и *CSS* технологије, док је функционалност остварена писањем скрипте у *JavaScript* језику. Корисник има могућност управљања над системом притиском на тастере који одговарају следећим акцијама:

- активирање система и константно слање података
- деактивирање система
- слање једног податка температуре и влажности
- подешавање температурног прага и приказ температуре при одређеном услову
- подешавање прага влажности и приказ података при одређеном услову

Команде се шаљу контролном каналу *Control ESP32* у оквиру *ThingSpeak* платформе у виду целобројног броја од 0 до 5. Микроконтролер *ESP32* преузима команде и извршава жељену функциналност захваљујући коду написаном у оквиру *Arduino* окружења. Подаци који се прослеђују *Cloud* платформи се чувају у оквиру канала за праћење под називом *Temperature & Humidity*.

#### **2.2. Хардверске компоненте**

За реализацију описаног система, коришћене су следеће хардверске компоненте:

*ESP32* [1] представља микроконтролер који има велики број могућности, као што су *WiFi, Bluetooth* модул и *WebServer* захваљујући којима је нашао примену у *Internet of Things* апликацијама. Ову плочицу одликује ниска потрошња, многобројни *GPIO* пинови и велика количина *RAM* меморије, која је кључна за обраду података и извршавање захтевних апликација.

*DHT22 сензор* [2] је дигитални сензор температуре и влажности који има примену у пројектима, као што су мерење временских услова у околини, аутоматизација стамбених простора, контрола влажности у стакленицима и надзор. Овај сензор пружа прецизно очитавање температуре и влажности и једноставан за употребу.

Неопходно је на правилан начин повезати описане компоненте. Пин са ознаком ,+' представља *VCC* и користи се за напајање сензора. Пин означен са ,-' представља *GND* пин повезује се са масом. За слање очитаних података о температури и влажности са сензора ка микроконтролеру, користи се пин са ознаком ,out' и повезује се на пин са ознаком *GPIO16.*

### **2.3. Софтверски алати и потребна подешавања**

За имплементацију програмског кода, коришћено је развојно окружење *Arduino IDE (Arduino Integrated Development Environment)*. Овај софтверски алат користи једноставну синтаксу, што омогућава корисницима ефикасно програмирање. Поседује велики број библиотека које олакшавају рад са различитим компонентама и периферијским уређајима. За приказ података користи се визуелни монитор и график. Додатне погодности овог софтверског алата се односе на могућност коришћења низа готових примера. Конкретно у овом пројекту је коришћена *FireBeetle-ESP32* верзија плочице.

ThingSpeak [3] представља *Cloud* платформу која омогућава корисницима да прикупљају, анализирају и визуализују податке са коришћених периферних уређаја. Након успешне регистрације на платформу, процес рада започиње креирањем канала, на коме се складиште прикупљени подаци. За упис и читање података са платформе се користе кључеви, и то *Write API key* и *Read API key*. У оквиру овог пројекта су реализована два канала. Канал *Control ESP32* поседује поља *Control ESP32, Temperature threshold* и *Humidity threshold.* Други канал *Temperature & Humidity* има два поља *Temperature* и *Threshold* и служи за приказ и праћење временских параметара.

## **2.4. Графички интерфејс апликације**

Управљање системом је омогућено посредством графичког интерфејса [4], за чије креирање су коришћене неке од основних технологија које се користе за развој веб страница и апликација – *HTML*, *CSS* и *JavaScript*. На слици 1 приказан је дизајн креираног графичког интерфејса. Креиране су четири различите секције за манипулацију над системом:

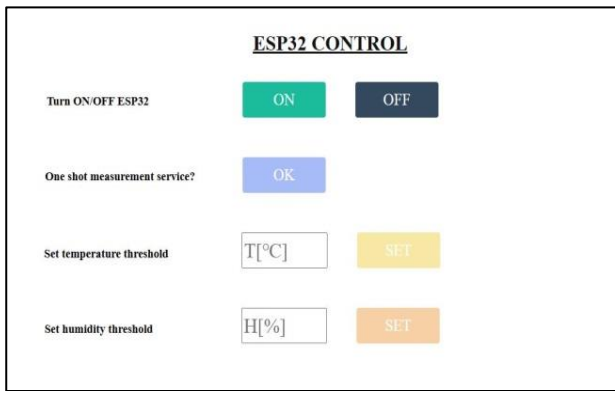

Слика 1. *Графички интерфејс*

- константно мерење и слање температуре на платформу ThingSpeak или деактивирање система
- слање једне вредности температуре и влажности
- подешавање температурног прага
- подешавање прага влажности

#### **2.5 Опис програмског кода**

Код је написан у оквиру *Arduino* скрипте. У функцији *setup()* је извршена основна иницијализација система и повезивање *ESP32* модула на *WiFi* мрежу. Након покретања сервера, на одређеној локалној *IP* адреси се приказује графички интерфејс са слике 1, што је интегрисано у склопу функције *sendHTML().* Основна функционалност система је имплементирана у оквиру *loop()* бесконачне петље. Она се заснива на читању команди са *Control ESP32* канала, које се уписују након притиска на неки од тастера са графичког интерфејса. У зависности од прочитане команде, ивршава се жељена функционалност, читањем и слањем података на платформу *ТhingSpeak*. Након извршавања сваке команде, прослеђује се нулта вредност на контролни канал, како би се систем вратио у нулто стање, при чему се спречава двоструко читање истих команди.

## **2.6 Резултати**

На слици 2 приказан је изглед канала *Control ESP32*.

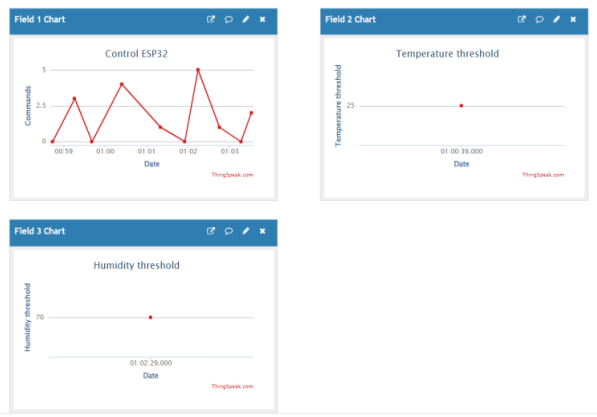

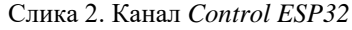

За праћење вредности температуре и влажности, користи се канал приказан на слици 3.

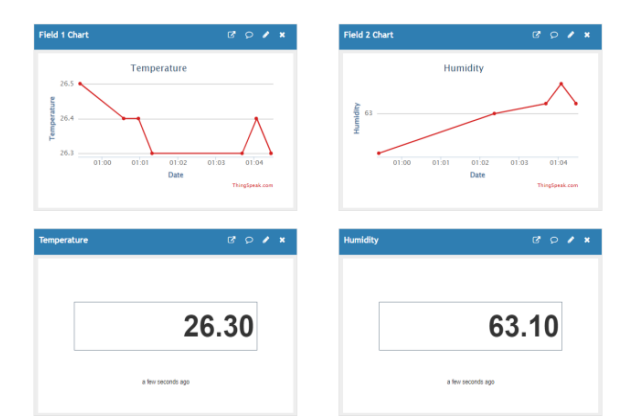

Слика 3. Канал *Temperature & Humidity*

Графички приказ *Temperature* служи за складиштење вредности температуре, док се график *Humidity* односи на приказ влажности. Могуће је прочитати и вредност последњих параметара на елементима испод графика.

## **3. ИНТЕГРАЦИЈА УТИЧНИЦЕ Sonoff POWR2 И Платформе ThingSpeak**

#### **3.1 Паметна утичница** *Sonoff POWR2*

При реализацији овог пројекта, коришћена је паметна утичница Sonoff POWR2 [5]. Утичница подржава рад на стандардном напону од 110V или 220V, у зависности од региона.

Радна струја износи 15А. Рад са овом утичницом нуди низ могућности, као што су даљинско управљање, праћење енергетске потрошње, компатибилност са гласовним асистентима и друго.

#### **3.2 Инсталација паметне утичнице**

За могућност рада са паметном утичницом *Sonoff POWR2* неопходно је обезбедити њено правилно повезивање, што је приказано на слици 4.

Црвене жице представљају фазне жице, што значи да носе струју и у нашем случају су означене са *L Out* и *L In*. Плаве жицe означене са *N* и *N In* представљају неутралне жице и одговорне су за враћање електричне струје назад до извора.

Две жуто-зелене жице са ознаком *E* представљају заштитне уземљиваче. Оне служе као безбедносна мера и обезбеђују да се струја преусмери у случају кратког споја или других електричних проблема.

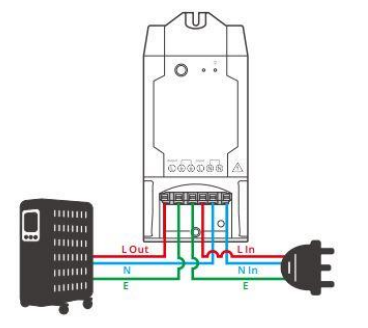

Слика 4. Инсталација паметне утичнице

#### **3.3 Повезивање утичнице са мобилном апликацијом**

Апликација *eWeLink* је популарна апликација за управљање паметним уређајима путем паметних телефона, као и за приказ параметара, као што су струја, снага и напон. Доступна је за *Android* и *iOS* уређаје.

За успешно повезивање паметне утичнице са апликацијом, неопходно је пратити одговарајуће инструкције дате од стране произвођача.

Додатна могућност јесте интеграција апликације са говорним асистентима.

У оквиру пројекта је коришћен *Google Assistant* за активирање и деактивирање утичнице путем гласовне команде.

## **3.4 Модификација утичнице коришћењем фирвера**  *Tasmota*

Како је основна идеја овог пројекта праћење параметара потрошње путем платформе *ThingSpeak*, дошло је до одређених модификација. За успешну реализацију система, коришћен је фирмвер *Таsmota*, који представља *open-source* фирмвер, који је често присутан код паметних уређаја. Њега је могуће убацити у паметну утичницу применом самосталне апликације *Tasmotizer* [6], коју је прво потребно инсталирати. За убацивање фирмвера, коришћен је *USB to TTL* конвертор, који је са једне стране повезан са портом лаптоп-а, док се друга страна путем краткоспојника повезује на одговарајуће отворе на штампаној плочи паметне утичнице. Притиском на тастер *Tasmotize* у оквиру интерфејса апликације, у утичницу се пребацује описани фирмвер. Након повезивања уређаја на *WiFi* мрежу, у оквиру опције *Get IP* се може прочитати вредност локалне адресе паметне утичнице.

## **3.5 Веб интерфејс**

Када се добијена *IP* адреса унесе у било који веб претраживач, отвара се интерфејс новог *Tasmota* фирмвера, који је приказан на слици 5.

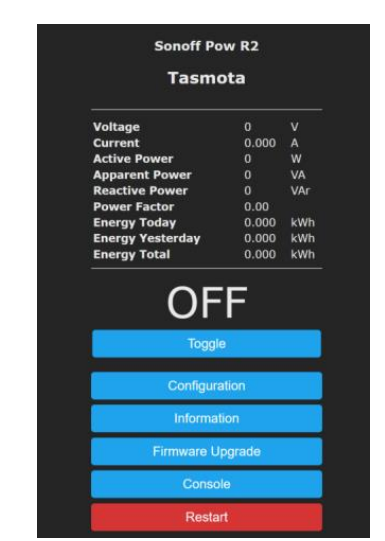

Слика 5. Интерфејс *Tasmota* фирмвера

Поред основне функционалности за укључивање, искључивање утичнице и праћења тренутне потрошње повезаних уређаја, овде је доступан и низ других подешавања, углавном у оквиру картице *Configuration.* 

### **3.6 Конфигурација MQTT комуникационог протокола**

*MQTT (Message Queuing Telemetry Transport)* [7] протокол је базиран на клијент-сервер архитектури. Централни део представља *MQTT* брокер који прихвата податке од клијената и има задатак да их усмери на одговарајући начин. Кључни концепт у *MQTT* протоколу је тема (*topic*). *MQTT* користи модел *publish-subscribe*. Идеја је да међу клијентима постоји такозвани *Publisher*, односно уређај који објављује податке на одређене теме, као и *Subscriber,* односно уређај који може да се претплати на тему и са ње преузме жељене податке.

За потребе овог пројекта, коришћен је јавно доступан *MQTT* брокер *broker.emqx.io* који је доступан на порту 1883. Клијент који шаље податке на брокер јесте паметна утичница. За коришћење овог протокола, неопходно је одрадити подешавања приказана на слици 6.

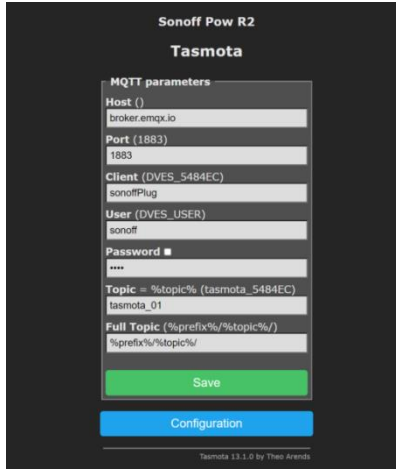

Слика 6. Конфигурација *MQTT* протокола

Праћење података који се шаљу је могуће у оквиру картице *Console*. Подаци се шаљу у *JSON* формату.

## **3.7 Програмирање ESP32 модула**

Писање програмског кода је извршено у оквиру окружења *Arduino IDE.* За преузимање параметара енергетске потрошње коришћен је ESP32. Овај микроконтролер је други *MQTT* клијент, односно *Subscriber*, чија се улога односи на претплаћивање на тему и преузимање жељених података.

Како су преузети подаци написани у *JSON,*  коришћењем инсталираних библиотека су издвојени жељени подаци – снага, напон и струја. Ови параметри се шаљу на *ThingSpeak* канал *Sonoff*, на ком је могуће пратити пристигле податке о енергетској потрошњи уређаја.

## **3.8 Резултати**

За приказ параметара потрошње је коришћена IoT платформа *ThingSpeak*. Слика 7 представља графички приказ параметара енергетске потрошње у одређеном временском интервалу. Графици представљају поља у оквиру креираног канала Sonoff и садрже информације о потрошњи енергије за основна три аспекта: снагу, напон и струју.

С обзиром на приказане податке о снази, напону и струји, ова слика нам пружа важне информације о ефикасности и употреби енергије у нашем систему. На основу ових података можемо да проучимо и оптимизујемо нашу енергетску потрошњу и донесемо одлуке о управљању енергетским ресурсима.

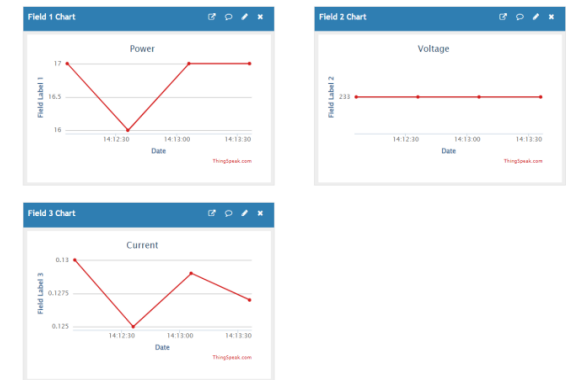

Слика 7. Канал *Sonoff*

## **4. ЗАКЉУЧАК**

Реализовани пројекти дају увид у потенцијал и велики значај *Internet of Things* технологије и истичу способност технологије да промени, унапреди и олакша наш начин живота и рада. На основу приказане документације, може се закључити да су пројекти успешно реализовани, односно да је задовољена жељена функционалност оба система. Унапређења у овим пројектима могућа су у виду додатних функција, већег броја сензора и бољих алгоритама за анализу података.

## **5. ЛИТЕРАТУРА**

[1[\]https://www.alldatasheet.com/datasheetpdf/pdf/114802](https://www.alldatasheet.com/datasheetpdf/pdf/1148023/ESPRESSIF/ESP32.html) [3/ESPRESSIF/ESP32.html](https://www.alldatasheet.com/datasheetpdf/pdf/1148023/ESPRESSIF/ESP32.html) , април 2023.

[2[\]https://www.alldatasheet.com/view.jsp?Searchword=D](https://www.alldatasheet.com/view.jsp?Searchword=DHT22&sField=4) [HT22&sField=4](https://www.alldatasheet.com/view.jsp?Searchword=DHT22&sField=4) , април 2023.

[3] <https://thingspeak.com/> , април 2023.

[4[\]https://www.electronicwings.com/users/shravanprajapa](https://www.electronicwings.com/users/shravanprajapati122/projects/228/led-control-via-thingspeak-server-using-nodemcu-esp8266) [ti122/projects/228/led-control-via-thingspeak-server](https://www.electronicwings.com/users/shravanprajapati122/projects/228/led-control-via-thingspeak-server-using-nodemcu-esp8266)[using-nodemcu-esp8266](https://www.electronicwings.com/users/shravanprajapati122/projects/228/led-control-via-thingspeak-server-using-nodemcu-esp8266) , мај 2023.

[5[\]https://sonoff.tech/product-document/diy-smart](https://sonoff.tech/product-document/diy-smart%20switches-doc/powr2-doc/)  [switches-doc/powr2-doc/](https://sonoff.tech/product-document/diy-smart%20switches-doc/powr2-doc/), мај 2023.

[6[\]https://www.youtube.com/watch?v=liEpVW9INsY&a](https://www.youtube.com/watch?v=liEpVW9INsY&ab_channel=G6TechnologyServices) [b\\_channel=G6TechnologyServices](https://www.youtube.com/watch?v=liEpVW9INsY&ab_channel=G6TechnologyServices) , мај 2023.

[7]<https://mqtt.org/> , мај 2023.

## **Кратка биографија:**

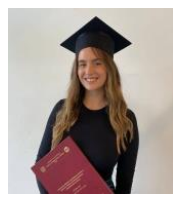

Александра Цвјетићанин рођена је у Новом Саду, 1999. Године. Дипломски рад на Факултету техничких наука из области Примењене електронике је одбранила 2022. године. контакт: cvjeticanina99@gmail.com

356